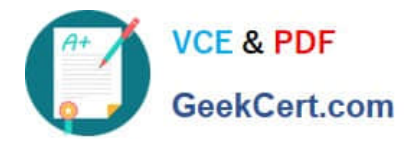

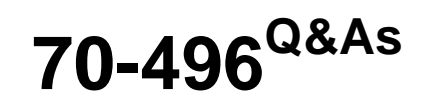

Administering Visual Studio Team Foundation Server 2012

# **Pass Microsoft 70-496 Exam with 100% Guarantee**

Free Download Real Questions & Answers **PDF** and **VCE** file from:

**https://www.geekcert.com/70-496.html**

100% Passing Guarantee 100% Money Back Assurance

Following Questions and Answers are all new published by Microsoft Official Exam Center

**C** Instant Download After Purchase

**83 100% Money Back Guarantee** 

- 365 Days Free Update
- 800,000+ Satisfied Customers

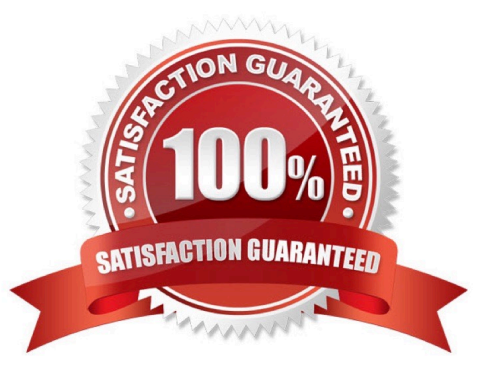

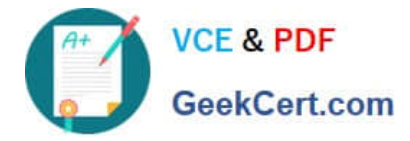

### **QUESTION 1**

You are configuring a Team Foundation Server (TFS) Agent, which will execute an application on a Windows 7 desktop computer. You log on to the Windows 7 desktop computer as the user who will execute the test. The test controller

machine and the Windows 7 desktop computer are in the same domain.

You need to enable the TFS Agent to execute the application on the Windows 7 desktop computer.

Which two actions should you perform? Each correct answer presents part of the solution.

A. After performing the configuration steps, log off or reboot the Windows 7 desktop computer.

B. Create a new test controller by using a local user account that is a member of the local administrators group.

C. Add the user that was used to start the interactive process as a member of the TestAgentServiceGroup on the computer for the test controller for the agent.

D. Use the Configure Test Agent feature, and select Interactive Process for the Run option.

Correct Answer: CD

http://msdn.microsoft.com/en-us/library/hh546459.aspx

# **QUESTION 2**

To support your development team\\'s upgrade from Visual Studio 2010 to Visual Studio 2012, you also upgrade from Team Foundation Server (TFS) 2010 to TFS 2012.

You need to provide a TFS 2012 test environment that:

Includes data and source code from your existing TFS 2010 environment and

Allows your developers to test the new TFS 2012 and Visual Studio 2012 features while keeping the current TFS 2010 environment intact.

What should you do?

A. Install TFS 2012 side-by-side on the same server as TFS 2010. Point TFS 2012 to the existing database, SharePoint, and SQL Reporting Services.

B. Install TFS 2012 on a new server. Point TFS 2012 to the existing database, SharePoint, and SQL Reporting Services.

C. Clone the existing TFS 2010 environment (including the existing database, SharePoint, and SQL Reporting Services) on new servers and update the internal IDs. Upgrade the cloned environment to TFS 2012.

D. Copy the existing TFS 2010 database, SharePoint, and SQL Server Reporting services to a new set of servers. Install TFS 2012 side-by-side on the same hardware as TFS 2010, and point TFS 2012 to the new servers.

Correct Answer: C

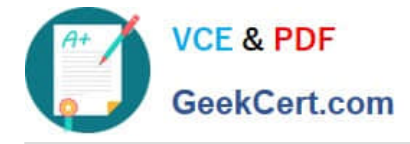

### **QUESTION 3**

Your network environment includes a Microsoft Visual Studio Team Foundation Server (TFS) 2012 server. You have a development team named Devi that is already using the server.

You hire a second development team named Dev2.

You need to ensure that the development activities of Dev2 are completely isolated from those of Dev1.

What should you do?

A. Use the TFS Administration Console to create a new team project collection for Dev2.

B. Run the TFSConfiq collection /create [name] command.

C. Use the TFS Administration Console to branch a new team project collection for Dev2 from the one used by Dev1.

D. Use Visual Studio Team Explorer 2012 to create a new team project collection for Dev2.

Correct Answer: A

### **QUESTION 4**

Your network environment includes a Microsoft Visual Studio Team Foundation Server (TFS) 2012 server. All requests pass through an HTTP proxy before reaching users.

You need to allow access to the server over HTTPS for remote workers.

Which two actions should you perform? (Each correct answer presents part of the solution.Choose two.)

- A. Configure Basic authentication.
- B. Configure SSL.
- C. Configure Kerberos authentication.
- D. Add the users to the user identities in Internet Information Services (IIS).
- E. Configure a TFS proxy server.

Correct Answer: AB

### **QUESTION 5**

Your network environment includes a Microsoft Visual Studio Team Foundation Server (TFS) 2012 server. Developers use Visual Studio 2012.

You want to modify the build definition deployment process.

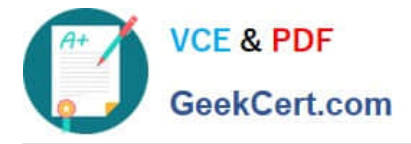

You need to meet the following requirements:

The process will stop new builds from being started while making the modifications.

Builds should queue up while modifications are being made.

Once modifications are complete, all queued builds should be processed.

What should you do?

A. Set the build controller\\'s Processing property to Paused. Once maintenance has been completed, reset the property back to its original value.

B. Set the build definition\\'s Queue Processing property to Paused for each of the build definitions being modified. Once maintenance has been completed, reset the property back to its original value.

C. Set the build definition\\'s Queue Processing property to Disabled for each of the build definitions being modified. Once maintenance has been completed, reset the property back to its original value.

D. Set the build controller\\'s Processing property to Disabled, Once maintenance has been completed, reset the property back to its original value.

Correct Answer: B

[Latest 70-496 Dumps](https://www.geekcert.com/70-496.html) [70-496 PDF Dumps](https://www.geekcert.com/70-496.html) [70-496 VCE Dumps](https://www.geekcert.com/70-496.html)

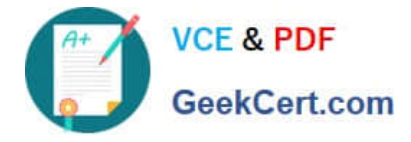

To Read the Whole Q&As, please purchase the Complete Version from Our website.

# **Try our product !**

100% Guaranteed Success 100% Money Back Guarantee 365 Days Free Update Instant Download After Purchase 24x7 Customer Support Average 99.9% Success Rate More than 800,000 Satisfied Customers Worldwide Multi-Platform capabilities - Windows, Mac, Android, iPhone, iPod, iPad, Kindle

We provide exam PDF and VCE of Cisco, Microsoft, IBM, CompTIA, Oracle and other IT Certifications. You can view Vendor list of All Certification Exams offered:

## https://www.geekcert.com/allproducts

# **Need Help**

Please provide as much detail as possible so we can best assist you. To update a previously submitted ticket:

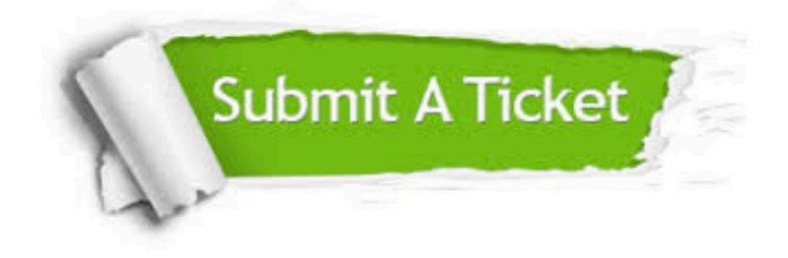

#### **One Year Free Update**

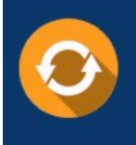

Free update is available within One fear after your purchase. After One Year, you will get 50% discounts for updating. And we are proud to .<br>poast a 24/7 efficient Customer upport system via Email

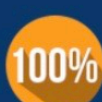

**Money Back Guarantee** 

To ensure that you are spending on quality products, we provide 100% money back guarantee for 30 days from the date of purchase

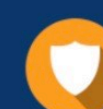

#### **Security & Privacy**

We respect customer privacy. We use McAfee's security service to provide you with utmost security for vour personal information & peace of mind.

Any charges made through this site will appear as Global Simulators Limited. All trademarks are the property of their respective owners. Copyright © geekcert, All Rights Reserved.